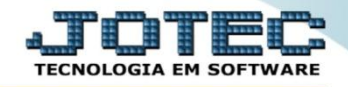

## **ATUALIZA VENDEDOR EM DUPLICATAS CRATIVNDP**

*Explicação: Atualização de vendedor em várias duplicatas, evitando assim alterar os títulos individualmente.*

## Para realizar essa operação acesse o módulo: *Contas a Receber***.**

| Menu Geral - JOTEC - 0000093.00 - 1106 - Mozilla Firefox                                                                                                    |                       |                    |                                              |                       |                                                                                                  |
|----------------------------------------------------------------------------------------------------|-----------------------|--------------------|----------------------------------------------|-----------------------|--------------------------------------------------------------------------------------------------|
| sistema.jotec.com.br.8078/cgi-bin/jtgeseus.exe                                                                                                    |                       |                    |                                              |                       |                                                                                                  |
| Suporte Eletrônico                                                                                                    |                       |                    |                                              |                       | <b>TECNOLOGIA EM SOFTWARI</b>                                                                    |
| <b>Sistemas</b><br><b>Faturamento</b><br>Serviços<br>CRM - SAC<br>Telemarketing<br>EDI<br>Mala Direta<br>PDV<br><b>Estoque</b><br>Compras<br>ELPR<br>Produção<br>Gerenc. de projetos | <b>Faturamento</b>    | <b>Serviços</b>    | <b>CRM - SAC</b>                             | <b>Telemarketing</b>  | $\circledR$<br>$\overline{\phantom{a}}$<br>Acesso Rápido<br>Contabilidade<br>Auditor operacional |
|                                                                                                    | <b>EDI</b>            | <b>Mala Direta</b> | <b>PDV</b>                                   | <b>Estoque</b>        | Faturamento<br>Cancelamento e exclusão de notas fiscais<br>Empresa<br><b>CRM - SAC</b>           |
|                                                                                                    | Compras               | <b>ELPR</b>        | Produção                                     | Gerenc. de projetos   | Solução<br>$\omega$<br><b>E-Commerce</b><br>$\check{ }$                                          |
| <b>Contas a Pagar</b><br><b>Contas a Receber</b><br><b>Bancos</b><br><b>Fluxo de Caixa</b><br>Centro de Custo                                                                        | <b>Contas a Pagar</b> | Contas a Receber   | <b>Bancos</b>                                | <b>Fluxo de Caixa</b> | Administração<br>$\check{ }$                                                                     |
| Exportador<br>Gestor<br>Importador<br><b>Auditor</b>                                                                                                    | Centro de Custo       | <b>Exportador</b>  | Gestor                                       | Importador            |                                                                                                  |
| <b>Filiais</b><br><b>Estatísticas &amp; Gráficos</b><br>Fiscal<br>Contabilidade<br>Diário Auxiliar                                                                                   | <b>Auditor</b>        | <b>Filiais</b>     | <b>Estatísticas &amp;</b><br><b>Gráficos</b> | <b>Fiscal</b>         |                                                                                                  |
| <b>SUPORTE JOTEC</b><br>$\lvert \cdot \rvert$                                                                                                    |                       | <b>TECNICO</b>     | 17/09/2015                                   | <b>MATRIZ</b>         | Sair<br>弘                                                                                        |

Em seguida acesse: *Atualização > Atualiza vendedor duplicatas*.

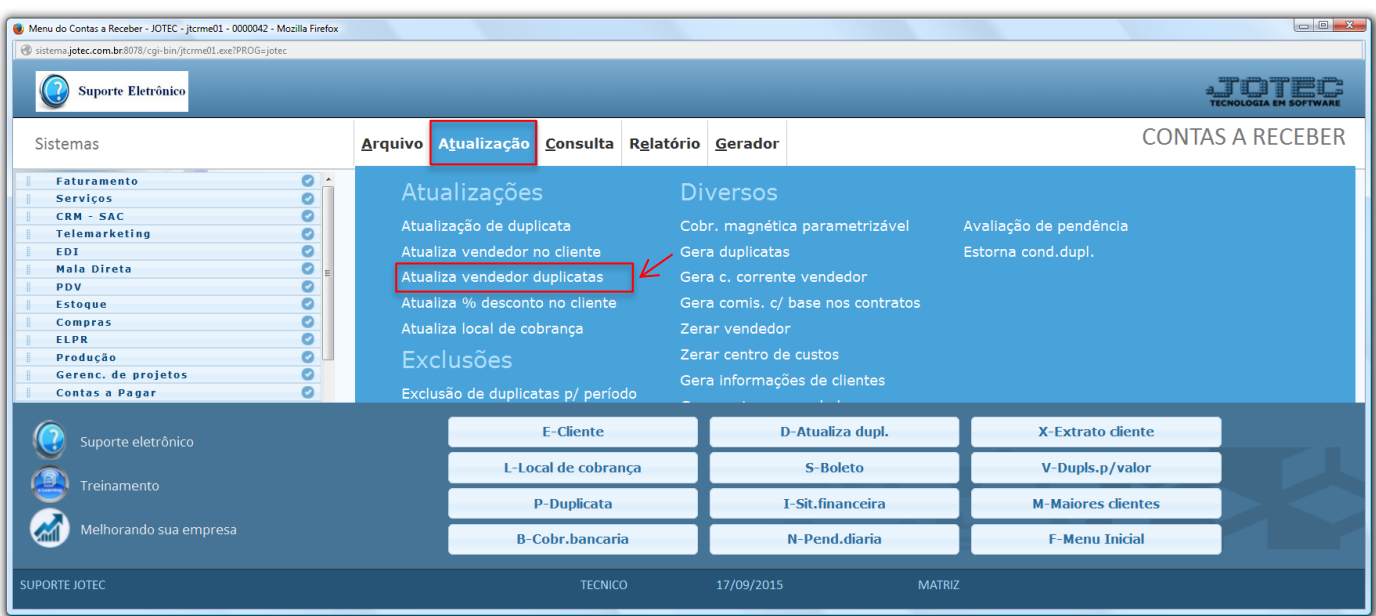

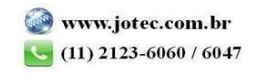

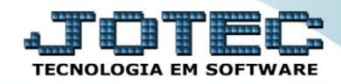

 Para executar essa rotina, informe os filtros a serem considerados na atualização, que poderá ser realizada com base no: *(1) Cliente, Duplicata, Data de emissão* ou *Data de vencimento*. *(2)* Informe o código do *"Novo Vendedor",* com base na *explicação das flags* e clique em **OK** para realizar a operação.

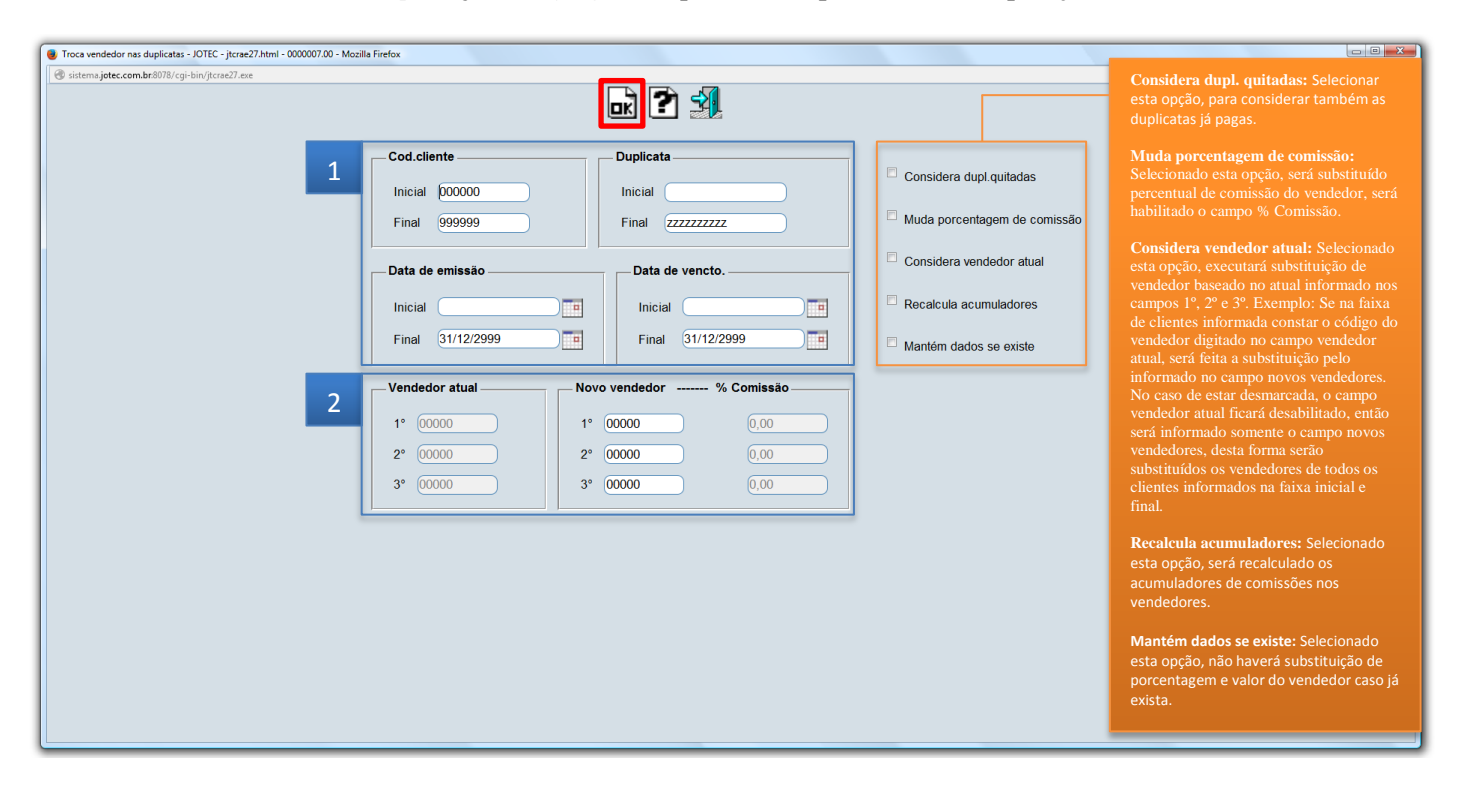

Para visualizar as alterações realizadas, basta acessar o cadastro de duplicatas em *Arquivo > Duplicatas*.

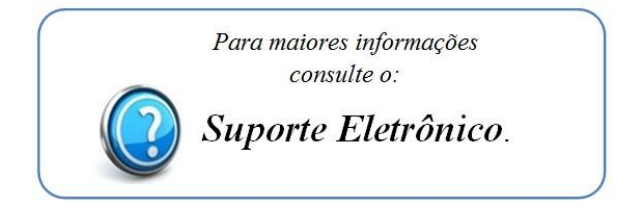

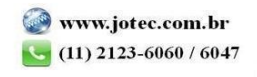